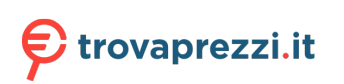

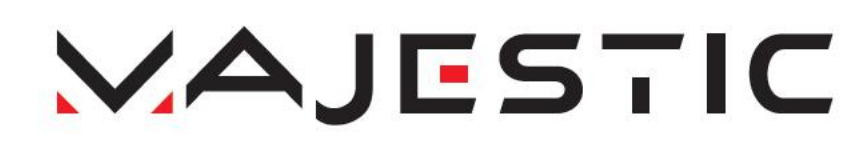

BT 8057R MP4

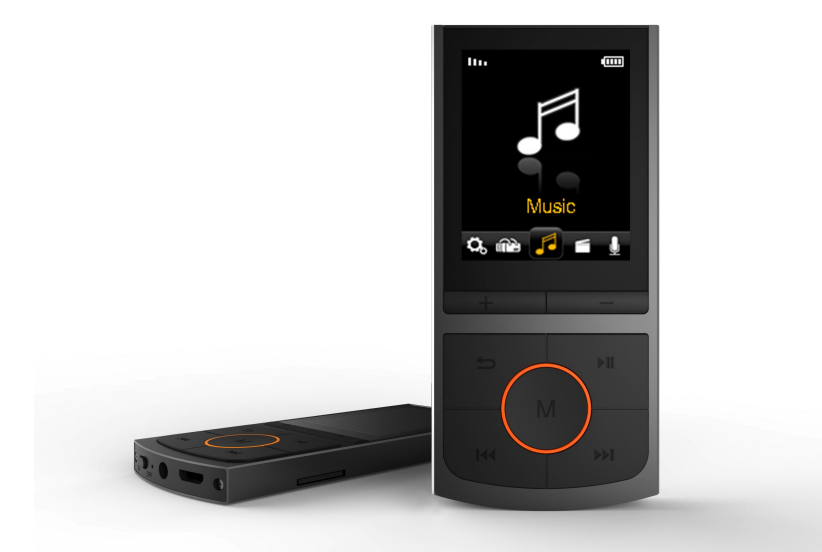

# LIBRETTO DI ISTRUZIONI

Importato da: New Majestic SPA via Rossi Martini 41, 26013 Crema (CR) www.newmajestic.com

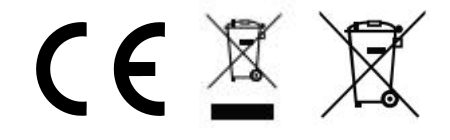

# **MANUALE D'ISTRUZIONI**

Prima di utilizzare il lettore leggere attentamente questo manuale.

# **Precauzioni**

- 1) Evitare di usare il lettore in luoghi molto caldi o molto freddi.
- 2) Non mettere il lettore nell'acqua.
- 3) Non colpire o far cadere il lettore.
- 4) Non utilizzare il lettore durante la guida o in bicicletta.
- 5) Non aprire il lettore ma rivolgersi ad un centro assistenza autorizzato.

# **Descrizione delle parti**

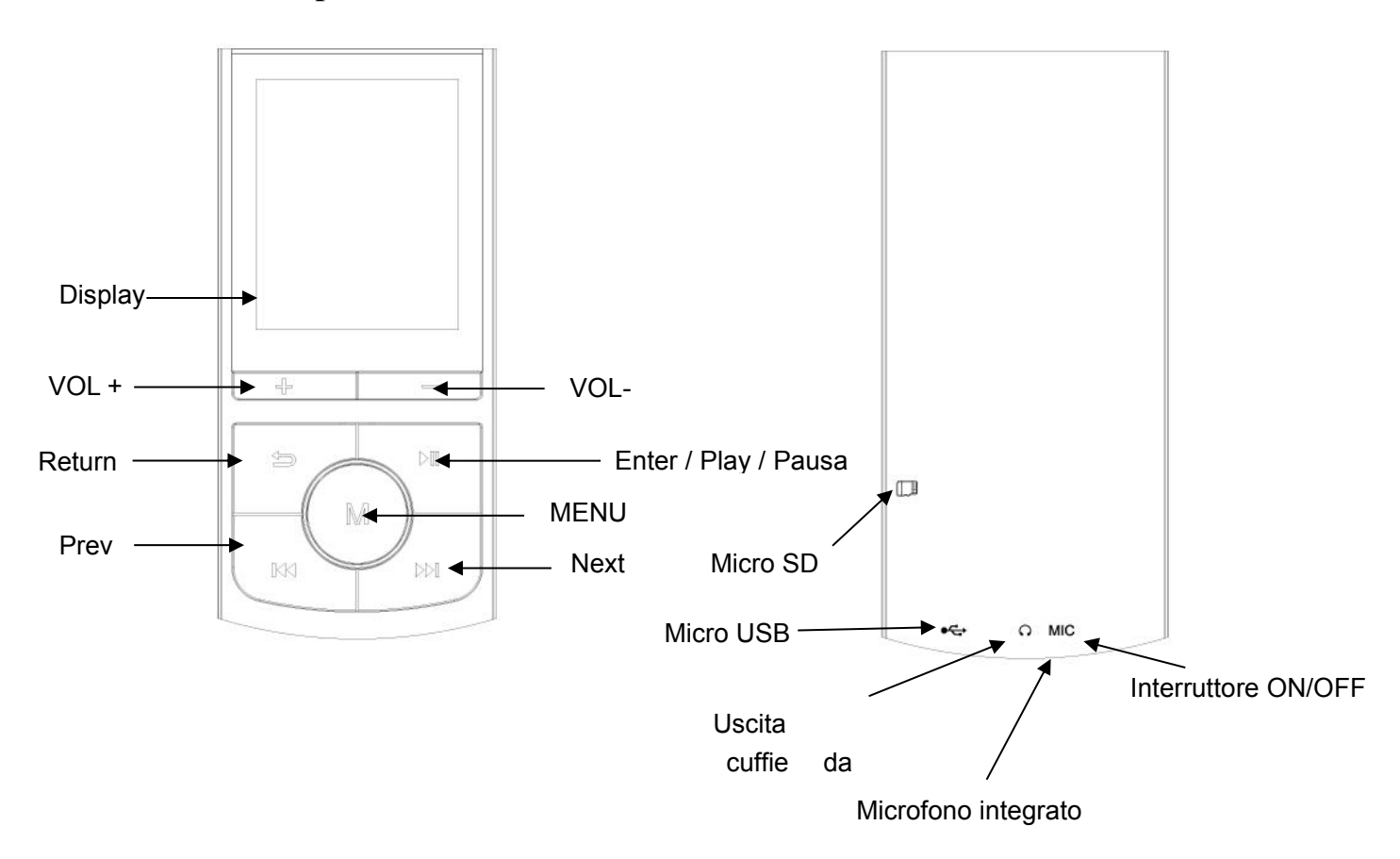

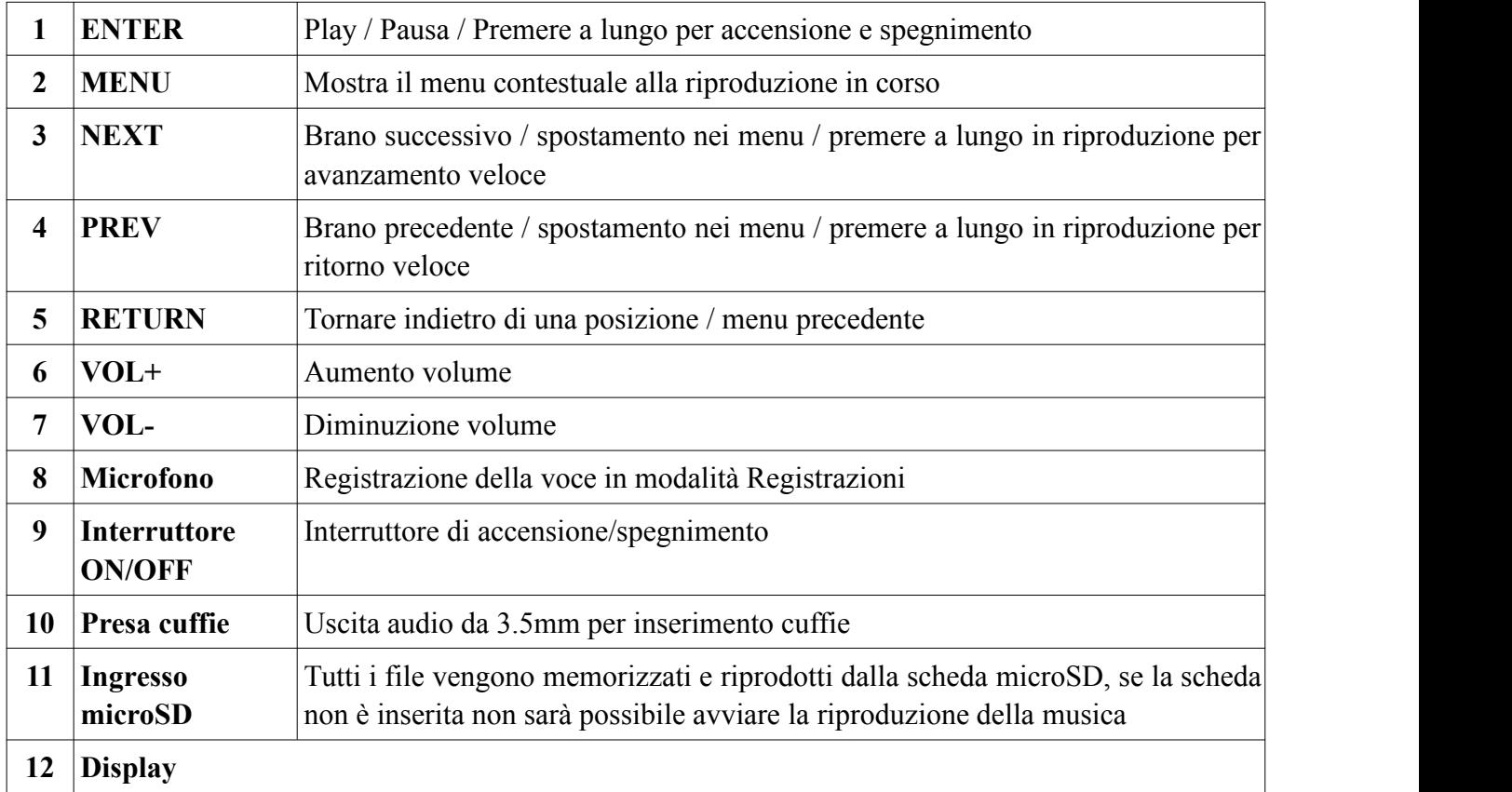

### **Inserimento brani tramite computer**

- Questo lettore utilizza una scheda microSD.
- Quando l'apparecchio è spento inserire la scheda microSD nell'apposito slot sul lato del prodotto e collegarlo al computer tramite la porta micro USB ed ilcavo USB (incluso).
- Dopo che Windows avrà installato automaticamente i driver del lettore, questo verrà mostrato come Disco rimovibile USB nelle Risorse del computer.
- Copiare i files audio nel dispositivo.
- Quando il trasferimento è terminato scollegare il prodotto dal computer e togliere il cavo USB.

### **NOTA: durante la connessione al computer la batteria viene ricaricata.**

È possibile utilizzare il lettore mentre è in carica premendo il tasto MENU dopo averlo collegato alla fonte di alimentazione. Quando il lettore viene utilizzato mentre è in carica non è possibile visualizzarlo come disco rimovibile USB nel computer.

### **Indicatore livello batteria**

L'indicatore mostra che la batteria è piena.

L'indicatore mostra la batteria scarica; il lettore deve essere ricaricato il prima possibile.

**Importante**: caricare il lettore per almeno 8 ore prima del primo utilizzo.

### **ACCENSIONE, SPEGNIMENTO, STANDBY E REGOLAZIONE VOLUME**

Muovere l'interrutore ON/OFF sulla posizione ON per accendere il lettore. Spostarlo sulla posizione OFF per spegnerlo.

Il lettore può anche essere messo in standby tramite una lunga pressione del tasto **ENTER**.

**Per mettere in standby il prodotto, premere a lungo** il tasto **ENTER** fino alla scomparsa del logo.

**Per riattivare il prodotto dopo averlo messo in standby,** premere a lungo il tasto **ENTER** fino alla comparsa del logo.

**Per diminuire o aumentare il volume** premere i tasti **VOL-** e **VOL+**.

### **MUSICA**

### **Controlli di riproduzione musica**

- 1. tasto PREV: traccia precedente/ritorno veloce (tenere premuto)
- 2. tasto NEXT: traccia successiva/avanzamento veloce (tenere premuto)
- 3. tasto MENU: entra nel sottomenu riproduzione musica
- 4. tasto ENTER: riproduzione/pausa
- 5. tasto VOL+: aumento volume
- 6. tasto VOL-: diminuzione volume

### **Sottomenu riproduzione musica**

Premere il tasto menu all'interno del menu musica per entrare nel sottomenu riproduzione musica come segue:

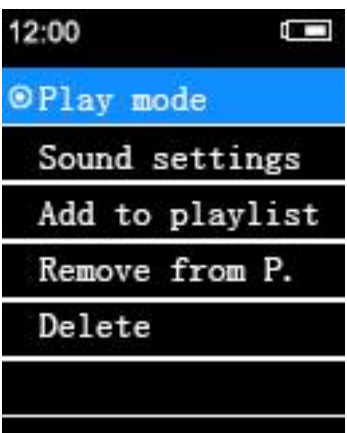

Durante la riproduzione o la pausa della musica, premere il tasto MENU per accedere al menu, dove è possibile selezionare le seguenti opzioni:

Modalità riproduzione Impostazioni audio Aggiungere alla playlist Rimuovere dalla playlist Elimina

### **VIDEO**

La modalità Video permette la riproduzione di file video nel formato AMV. Dopo aver avviato il menu Video il

lettore ricercherà automaticamente la presenza di file in formato AMV, quindi sarà possibile selezionare il file desiderato tramite PREV/NEXT dalla lista dei file riproducibili, confermando la riproduzione con ENTER.

### **Controlli di riproduzione video**

- 1. tasto PREV: video precedente/ritorno veloce (tenere premuto)
- 2. tasto NEXT: video successivo/avanzamento veloce (tenere premuto)
- 3. tasto ENTER: entra nel menu video
- 4. tasto MENU: entra nel sottomenu riproduzione video
- 5. tasto VOL+: aumento volume
- 6. tasto VOL-: diminuzione volume

# **Sottomenu video**

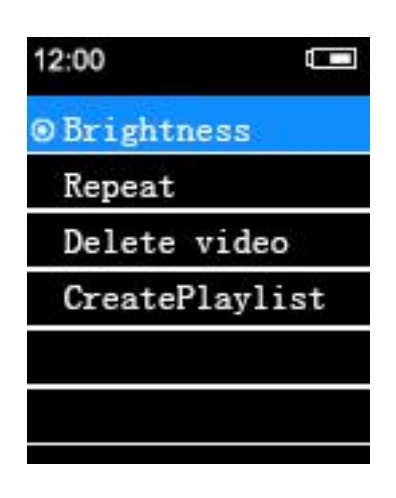

Mentre il video è in pausa, premere il tasto MENU per accedere al menu video dove è possibile scegliere tra le seguenti opzioni:

**luminosità**: regolazione luminosità **ripetizione**: opzioni di ripetizione video **elimina video**: elimina il video selezionato **creare playlist**

NOTA: il lettore è in grado di riprodurre solo video nel formato AMV convertiti tramite il software AmvTransform.

### **Convertire file video in formato AMV**

AmvTransform (inserito nella scheda di memoria del prodotto) viene utilizzato per convertire i file video nel formato AMV.

Tramite questo programma è possibile convertire i seguenti filmati:

- Tipo di contenitore AVI (.avi)
- Formato windows media (.asf, .wmv, .wma)
- Formato MPEG 1 (.mpg, .mpeg, .dat)
- Formato Real Player (.rm)
- Formato Quicktime (.mov)

• Formato MPEG 2 (.vob)

NOTA: per la conversione di alcuni formati è necessario aver installato il relativo codec (es.<br>Quicktime© per i ".mov" o DivX Codec© per alcuni ".avi").

**Installazione di AmvTransform**: dopo aver collegato il lettore al computer aprire la cartella "Video Converter" all'interno della scheda di memoria ed eseguire il file "Setup.exe" per avviare l'installazione del programma. Al termine dell'installazione aprire il programma "AmvTransform".

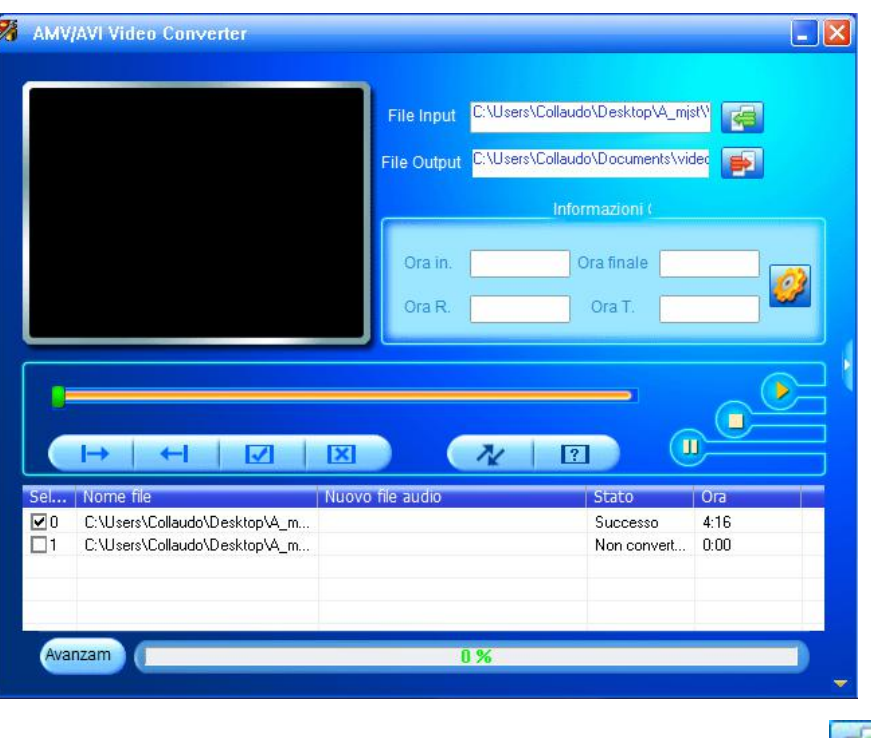

1. Cliccare per scegliere il percorso in cui salvare il file AMV, poi cliccare per scegliere i file da convertire.

2. Per modificare le impostazioni del file che si vuole ottenere selezionarlo (cliccandoci sopra una volta) e poi cliccare l'icona . Viene visualizzata una finestra di dialogo nella quale è possibile scegliere le impostazioni del file AMV che si vuole ottenere. Premere OK per confermare.

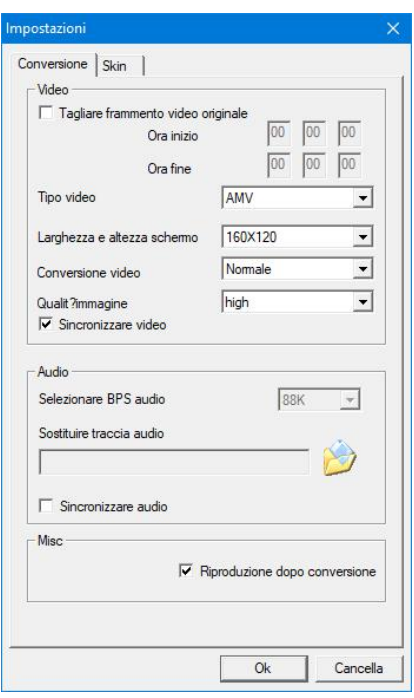

- 3. Cliccare  $\sim$  per iniziare la conversione.
- 4. Al termine della conversione il video viene riprodotto automaticamente.

# **REGISTRAZIONI**

Per registrare note vocali, selezionare Registrazioni dal menu principale e premere ENTER per entrare in modalità registrazione.

- 1. premere il tasto ENTER per iniziare una registrazione
- 2. per mettere in pausa, premere ancora il tasto ENTER.
- 3. per salvare la registrazione ed uscire premere il tasto RETURN
- 4. il file registrato viene salvato nella cartella "recording library"

5. se viene visualizzato il messaggio "Capacity is full" significa che non c'è spazio necessario per salvare i files registrati, è necessario cancellare altri documenti per liberare spazio.

6. se viene visualizzato il messaggio "Content is full" significa che ci sono 99 filesnella cartella, cambiare la cartella per il salvataggio del file.

### **Tipo di registrazione**

Il lettore consente di registrare nel formato WAV e MP3.

Impostare il formato di registrazione tramite l'apposito menu.

Dopo aver impostato il formato di registrazione, scegliere la qualità di compressione in relazione al formato.

### **WAV**

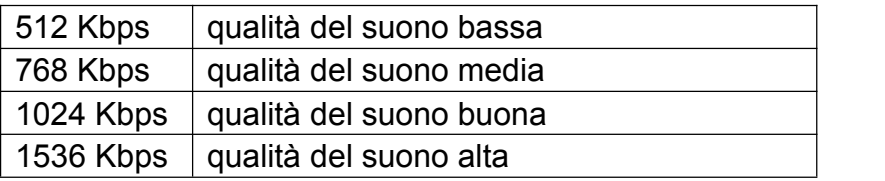

### **MP3**

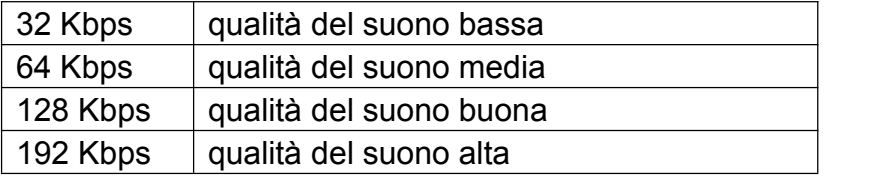

Per riprodurre le note vocali registrate, selezionare Recording library dal sottomenu e premere il tasto ENTER per entrare in modalità note vocali.

### **Controlli di riproduzione note vocali**

- 1. tasto PREV: nota precedente/ritorno veloce (tenere premuto)
- 2. tasto NEXT: nota successiva/avanzamento veloce (tenere premuto)
- 3. tasto MENU: entra nel sottomenu durante la pausa
- 4. tasto ENTER: riproduzione/pausa
- 5 tasto VOL $+$ : aumento volume
- 6. tasto VOL-: diminuzione volume

### **IMMAGINI**

Per visualizzare le immagini, selezionare Immagini dal menu principale e premere ENTER per entrare nel browser foto.

1. utilizzare i tasti PREV o NEXT per scorrere all'interno della cartella ROOT e selezionare la foto che volete visualizzare, premere il tasto ENTER.

- 2. utilizzare i tasti PREV o NEXT per scorrere nelle immagini.
- 3. premere RETURN per tornare alla cartella principale

### **Menu foto**

Nella cartella principale, premere il tasto MENU per accedere al sottomenu foto dove è possibile selezionare dalle seguenti opzioni:

Luminosità Impostazione slide show Elimina immagine

### **Documenti**

Tramite questa funzione è possibile visualizzare dei brevi file di testo in formato TXT. Per attivare questa modalità seguire le istruzioni qui sotto:

1. utilizzare i tasti PREV o NEXT per scorrere nella cartella originale e selezionare il testo che volete leggere, premere il tasto ENTER.

- 2. utilizzare i tasti PREV o NEXT per scorrere all'interno del testo.
- 3. premere il tasto RETURN per tornare alla cartella originale

### **Menu documenti**

Durante la lettura di un documento di testo, premere il tasto MENU per accedere al sottomenu documenti, dove

è possibile selezionare una delle seguenti opzioni:

**Elimina documento**: consente l'eliminazione del documento selezionato **Seleziona segnalibro**: consente di selezionare un segnalibro impostato **Elimina segnalibro**: consente di eliminare un segnalibro precedentemente salvato **Aggiungi segnalibro**: consente di creare un nuovo segnalibro **Seleziona pagina**: consente la selezione di una specifica pagina

### **IMPOSTAZIONI**

Tramite questa funzione è possibile modificare le impostazioni del lettore.

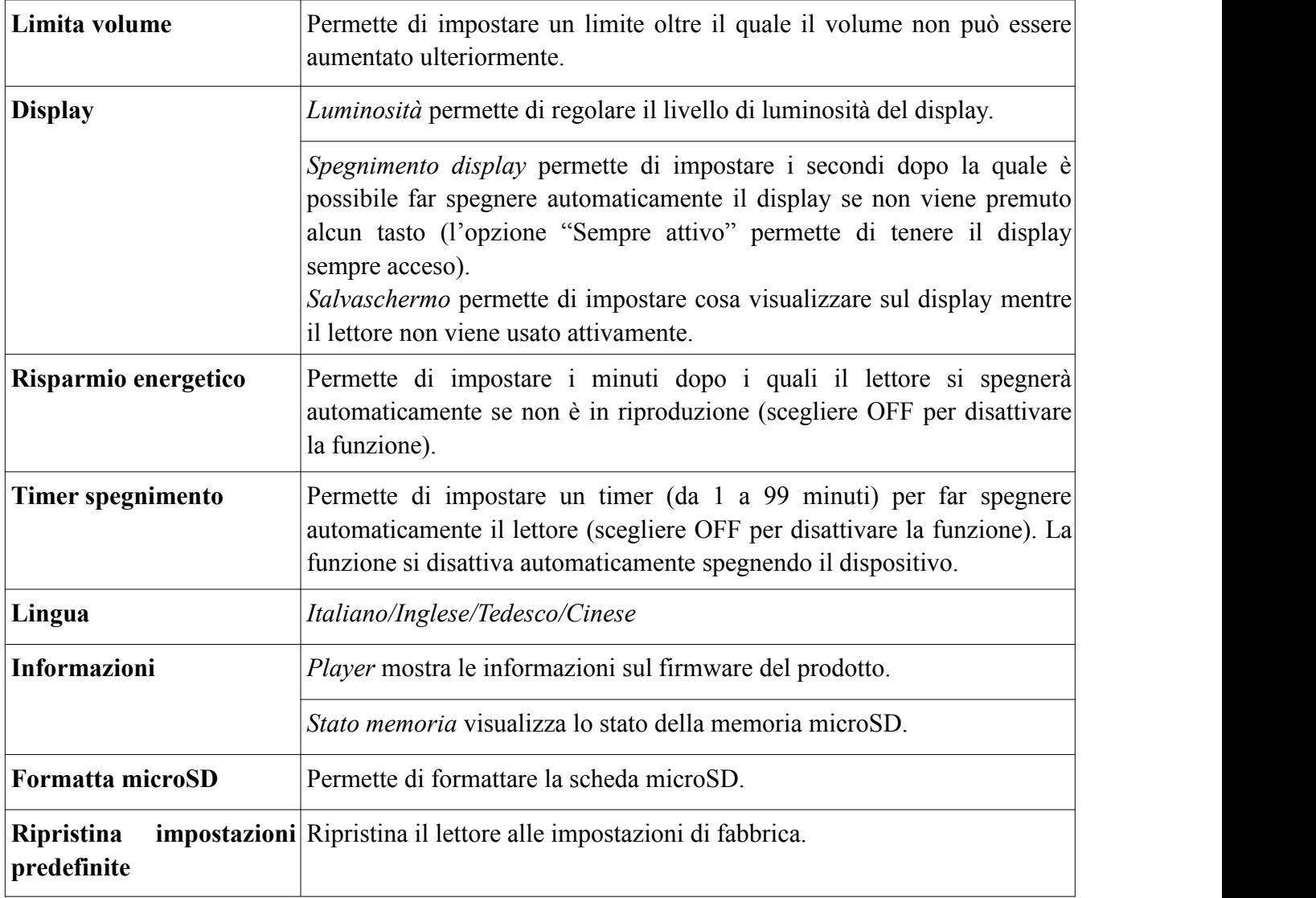

### **CARTELLE**

Tramite questa modalità è possibile esplorare le cartelle inserite nella scheda di memoria ed avviare la riproduzione dei file compatibili premendo il tasto ENTER.

### **BLUETOOTH**

L'opzione Bluetooth permette di collegare dei dispositivi audio bluetooth. Verificare che il dispositivo con il quale vogliamo eseguire l'accoppiamento sia impostato su "visibile da altri dispositivi bluetooth nelle vicinanze" e che abbia il Bluetooth ® attivo quindi entrare nel menu Bluetooth ® del lettore, attivare il Bluetooth ® dal menu "Stato Bluetooth ®" ed avviare la ricerca del nuovo dispositivo tramite l'opzione "Ricerca". Dopo aver rilevato il dispositivo desiderato selezionarlo premendo il tasto PLAY e scegliere "Associa dispositivo".

Per avviare la riproduzione scegliere "Tutti i brani", sfogliare i file della microSD e selezionare il brano desiderato.

NOTA: in modalità Bluetooth ® è possibile riprodurre solo i formati WAV,WMA,APE,FLAC e MP3.

NOTA: in modalità Bluetooth ® non è possibile visualizzare e riprodurre le Playlist.

NOTA: non è garantita la compatibilità con tutti i dispositivi audio Bluetooth ®.

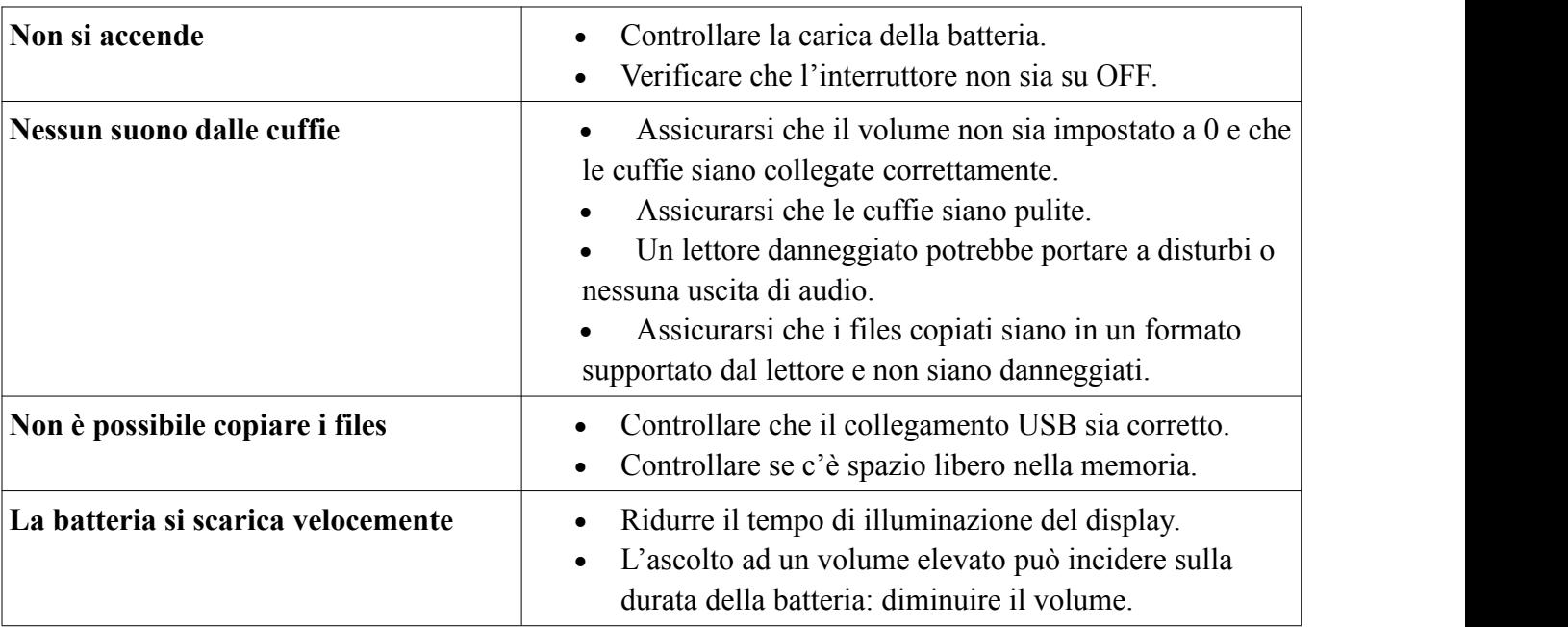

### **Risoluzione rapida dei problemi**

### **Specifiche**

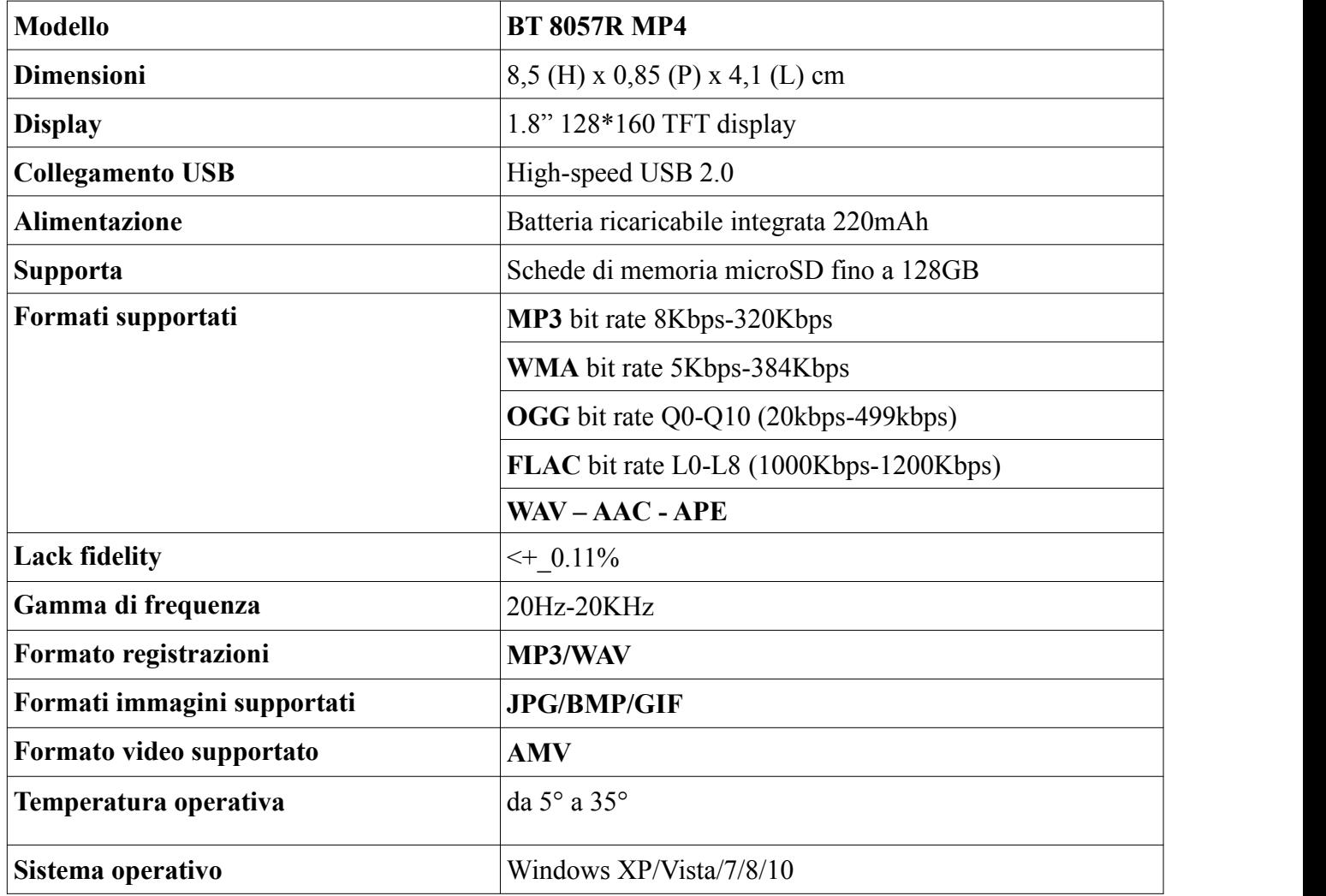

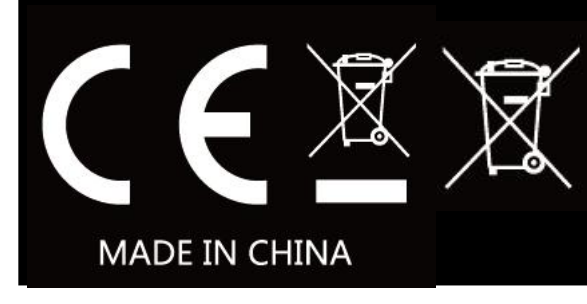

 $\mathcal{R}$   $\sim$   $\mathcal{R}$   $\sim$   $\mathcal{R}$  New Majestic SPA Via Rossi Martini, 41 26013 CREMA (CR) TEL: 0373 31415 Rating: DC 5V www.newmajestic.com

医后

Logo RAEE (Rifiuti di apparecchiature elettriche ed elettroniche)

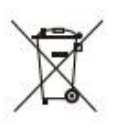

Smaltimento batterie

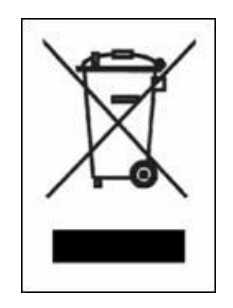

*Ai sensi dell'art. 25 Comma 1 del Decreto Legislativo 14 Marzo 2014, n. 49 "Attuazione delle Direttive 2011/65/UE e 2012/19/UE relative alla riduzione dell'uso di sostanze pericolose nelle apparecchiature elettriche ed elettroniche, nonché allo smaltimento dei rifiuti***".**

Il simbolo del cassonetto barrato riportato sull'apparecchiatura o sulla sua confezione indica che il prodotto alla fine della propria vita utile deve essere raccolto separatamente dagli altri rifiuti. L'utente dovrà, pertanto, conferire l'apparecchiatura giunta a fine vita agli idonei centri di raccolta differenziata dei rifiuti elettronici ed elettrotecnici, oppure riconsegnarla al rivenditore al momento dell'acquisto di una nuova apparecchiatura di tipo equivalente, in ragione di uno a uno.

L'adeguata raccolta differenziata per l'avvio successivo dell'apparecchiatura dismessa al riciclaggio, al trattamento e allo smaltimento ambientale compatibile contribuisce ad evitare possibili effetti negativi sull'ambiente e sulla salute e favorisce il reimpiego e/o riciclo dei materiali di cui è composta l'apparecchiatura.

Lo smaltimento abusivo del prodotto da parte dell'utente comporta l'applicazione delle sanzioni di cui alla corrente normativa di legge.

Eventuali pile o batterie ricaricabili contenute nel dispositivo devono essere smaltite separatamente negli appositi raccoglitori preposti alla raccolta delle pile esaurite.

Smaltimento batterie

Lo smaltimento delle batterie consumate deve avvenire presso gli appositi centri di raccolta differenziata o in base alle regolamentazioni locali. Batterie conformi alla direttiva 2013/56/EC.

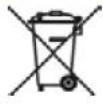

#### *Eco-contributo RAEE assolto ove dovuto - N° Registro AEE: IT08020000001647*

*Eco-contributo PILE assoltoove dovuto - N°Registro PILE: IT19070P00005533*

#### **CONDIZIONI GENERALI DI GARANZIA PER I PRODOTTI DELLA New MAJESTIC S.p.A.**

Gentile Cliente, La ringraziamo per il Suo acquisto e Le ricordiamo che il prodotto risponde alle normative vigenti in fatto di costruzione e di sicurezza.

Nel caso si dovessero riscontrare anomalie o difetti del prodotto, la New Majestic S.p.A. offre una Garanzia convenzionale soggetta alle condizioni qui riportate (precisando che la Garanzia convenzionale lascia impregiudicati i diritti del consumatore di cui al D.Lgs. n.206 del 06/09/2005). Per Garanzia si intende esclusivamente la riparazione o la sostituzione gratuita dei singoli componenti o dell'intero bene riconosciuti difettosi nella fabbricazione.

Il periodo di Garanzia non verrà rinnovato o prolungato a seguito di successiva rivendita, riparazione o sostituzione del prodotto stesso.

Le parti riparate, sostituite o il cambio totale del prodotto saranno garantiti per un periodo di **60 giorni** a partire dalla data della riparazione o della sostituzione e naturalmente per la restante durata della Garanzia stessa.

La Garanzia ha validità a partire dalla data comprovata da un documento fiscale valido (scontrino fiscale oppure fattura d'acquisto) per un periodo di **24 mesi** in caso di acquisto con scontrino fiscale e **12 mesi** in caso di acquisto con fattura fiscale (partita iva).

Ci sono dei beni che per le loro normali caratteristiche sono deperibili nel tempo oppure soggetti a consumo e usura derivanti dall'utilizzo, pertanto, per gli accessori inclusi nella confezione di vendita la Garanzia ha validità di **12 mesi**.

Un accumulatore ricaricabile si ritiene difettoso e sostituibile in Garanzia **12 mesi** solo quando risulta interrotto, ossia non eroga più energia e la tensione ai suoi capi è di Zero Volt. Nel caso in cui la capacità di erogare energia risultasse ridotta rispetto al prodotto nuovo (trattasi di consumo/usura) il periodo di Garanzia sarà di **6 mesi**.

#### **Non sono coperti da Garanzia:**

- Il deterioramento dovuto ad usura delle parti estetiche e di tutte le componenti che dovessero risultare difettose a causa di negligenza o trascuratezza nell'uso, di errata manutenzione ovvero di circostanze che non possano ricondursi a difetti di fabbricazione dell'apparecchio.
- I manuali d'uso, i software di terzi, le configurazioni, le applicazioni o i dati scaricati dal cliente.
- I difetti causati da un uso improprio del prodotto (cadute, pressioni, deformazioni o uso di oggetti appuntiti).
- Apertura, modifica o riparazione del prodotto da parte di soggetti diversi dal Centro Assistenza Autorizzato.
- I numeri di serie, la data di produzione , il codice a barre o il codice IMEI \* che risultano essere cancellati, alterati o illeggibili.

Per interventi in Garanzia si prega di rivolgersi presso uno dei Centri Assistenza Autorizzati

della New Majestic S.p.A., la cui lista completa è consultabile sul sito [www.newmajestic.com,](http://www.newmajestic.com/) oppure presso il punto vendita dove è stato acquistato il prodotto, consegnando il tagliando di Garanzia debitamente compilato ed allegando lo scontrino fiscale relativo l'acquisto.

#### **ATTENZIONE:**

# È opportuno conservare integri sia l'imballo che tutti gli accessori in esso contenuti, poiché in caso di invio al **laboratorio tecnico è meglio utilizzare la confezione originale con tutti i suoi accessori.**

New Majestic S.p.A.

### \* IL CODICE IMEI E' PER SMARTPHONE, TELEFONI & TABLET 3G/4G

# **Dichiarazione di conformità UE**

# **EU Declaration of conformity (DoC)**

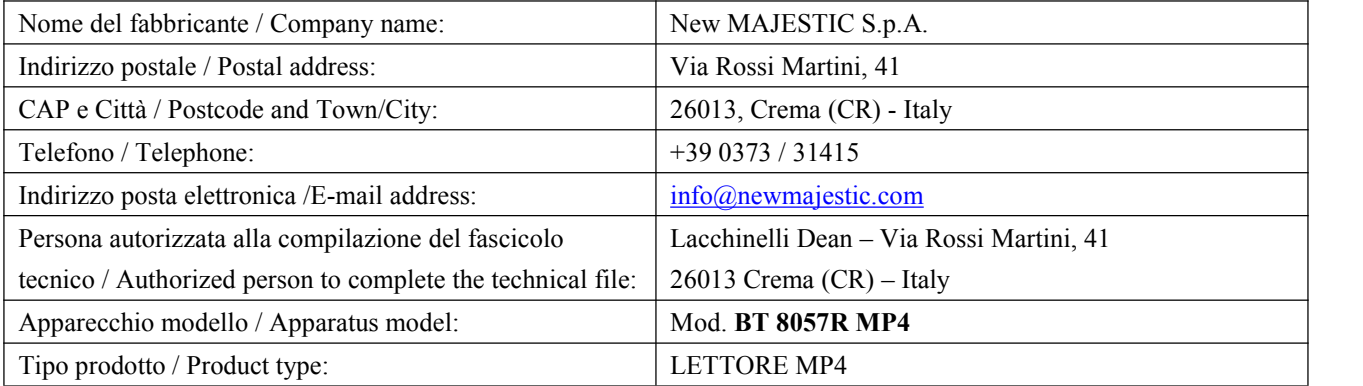

Il prodotto è conforme alla seguente direttiva / The product complies with the following directive:

Direttiva/Directive 2014/53/UE

Il testo completo della dichiarazione di conformità UE è disponibile al seguente indirizzo Internet: <http://www.newmajestic.com>

# **User Manual**

### **1. Function Overview**

- 1.8 inch 128\*160 TFT screen
- Support MP3/WMA/ format audio
- Support AMV format video(use video convert tool to convert it)
- Support Micro SD card up to 128GB
- ID3 support lyrics display
- Multi EQ modes and repeat modes
- Built-in microphone for long time recording
- Support txt E-book reading
- **•** Support JPG, BMP, GIF photo viewer
- Support Bluetooth
- **Support Multi-languages**

### **Appearance of the player**

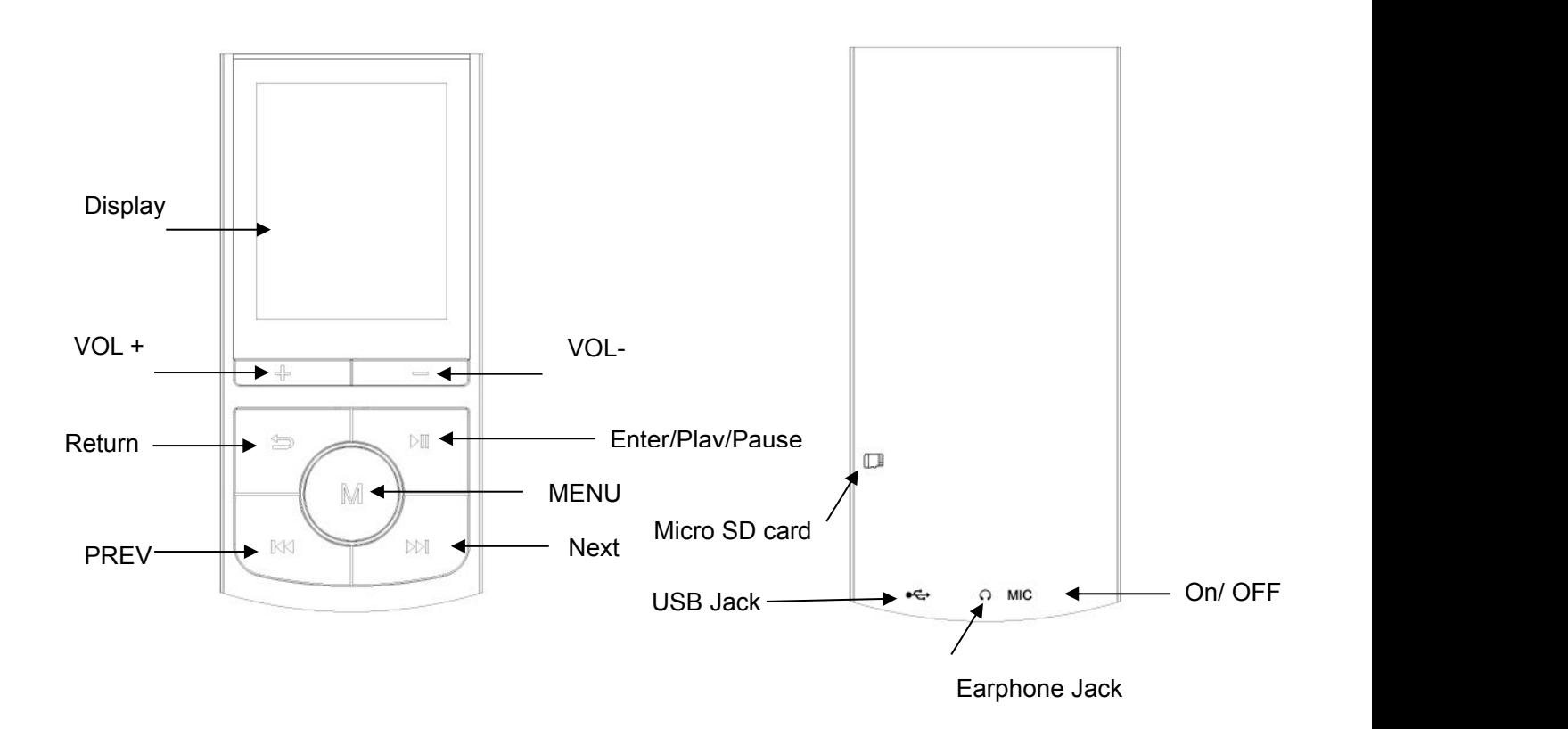

### **Button Definition**

- 1. "Enter" button: Play/Pause/Power On-Off(hold)
- 2. "MENU" button: Select and enter into related menu for current playback
- 3. "NEXT" button: Next menu/file& hold to fast forward,
- 4. "PREV" button: Previous menu/file& hold to fast backward
- 5. Return button: go back to one position/previous menu
- 6. "VOL+" button: Increase volume
- 7. "VOL-" button: Decrease volume
- 8. Microphone: voice recording under recording mode

9. ON/OFF button: turn on/off switch

10. phones jack: 3,5mm audio jack for earphones use

11. Micro SD card input: all the files are stored and played from the microSD card, if the card is not inserted it will not be possible to start playback

12. Display

### **Tracks insertion by computer**

This player uses a microSD card.

When the unit is OFF insert a microSD card in the slot on the side of the unit, then connect the MP3 player to the USB port of your PC, by using supplied USB cable.<br>After windows have installed the player you will find it under computer as removable USB.

Copy your files from the computer into this MP3 player.

When transfer is complete you can disconnect the unit from PC and remove the USB cable.

### **Note: during computer connection the battery will be charged.**

It is possible to use the player during charging by pressing MENU button after connected to power source. By using the player during charge it is not possible to find it under computer as removable USB.

# **Battery Level Indicator**

The indicator shows the battery is full.

 $\Box$  The indicator show s low battery; the player should be charged as soon as possible.

**Important**: Charge the player for at least 8 hours before using it for the first time.

# **Basic Operation**

To turn off the player, press and HOLD the ENTER button until the display shuts off.

### **TURN ON/OFF/STANDBY AND VOLUME ADJUSTMENT**

Move the ON/OFF switch to ON position to turn on the player, move it to OFF to turn off.

By long pressing ENTER button until the logo disappear the unit can be switched to stand by.

To turn on the unit after stand by, long press ENTER button until the logo appears.

To increase or decrease the volume level press VOL+ and VOL- keys.

# **Music**

# **Music Playback controls**

- 1. **PREV** button: Previous track/Rewind(hold)
- 2. **NEXT** button: Next track/Fast forward(hold)
- 3. **MENU** button: Enter into music playing submenu.
- 4. **ENTER** button: Play/Pause
- 5. **VOL+** button: Increase volume
- 6. **VOL-** button: Decrease volume

### **Music Playing Submenu**

Press menu button in Music menu to enter into music playing submenu as below:

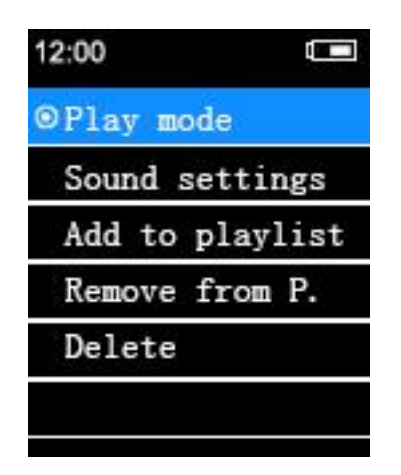

While music is PLAYING or PAUSED, press the MENU button to access music menu 1 where you can select from the following options:

Play mode Sound setting Add to playlist Remove playlist Delete

# **Movie**

To watch movies in AMV format, select **Movie** from the main menu and the unit will search

for AMV format files, then you can select the desired file by PREV/NEXT keys and press the ENTER button to confirm.

### **Movie playback controls**

- 1. **PREV** button: previous video/Rewind(hold)
- 2. **NEXT** button: next video/Fast forward(hold)
- 3. **ENTER** button: Enter video menu
- 4. **MENU** button: Enter into video playing submenu .
- 5. **VOL+** button: Increase volume
- 6. **VOL-** button: Decrease volume

### **Movie Submenu**

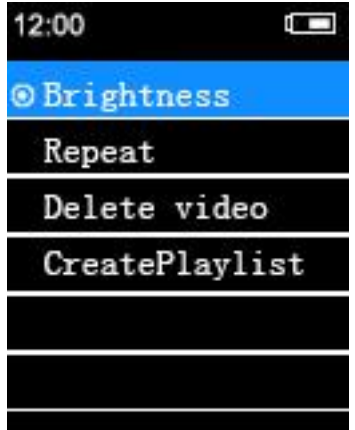

While a video is PAUSED, press the MENU button to access the video menu where you can select from the following options:

**Brightness**: adjust brightness

**Repeat**: video repeat options

**Delete video**: delete the selected video file

### **Create playlist**

NOTE: the player is able to play only video in AMV format converted by software AmvTransform.

### **Transform video file to AMV format**

AmvTransform (you can find on microSD card supplied) is used to convert video files to AMV format.

By this program it is possible to convert the following files:

- AVI container (.avi)
- Windows media (.asf, .wmv, .wma)
- MPEG 1 (.mpg, .mpeg, .dat)
- Real Player (.rm)
- Quicktime (.mov)
- MPEG 2 (.vob)

NOTE: for some formats conversion it is necessary to install the related codec (ex. Quicktime© for ".mov" or DivX Codec© for some ".avi").

**AmvTransform installation**: after having connected the player to computer open the folder "Video Converter" inside the memory card and execute the file "Setup.exe" to start program installation. At the end of installation open "AmvTransform".

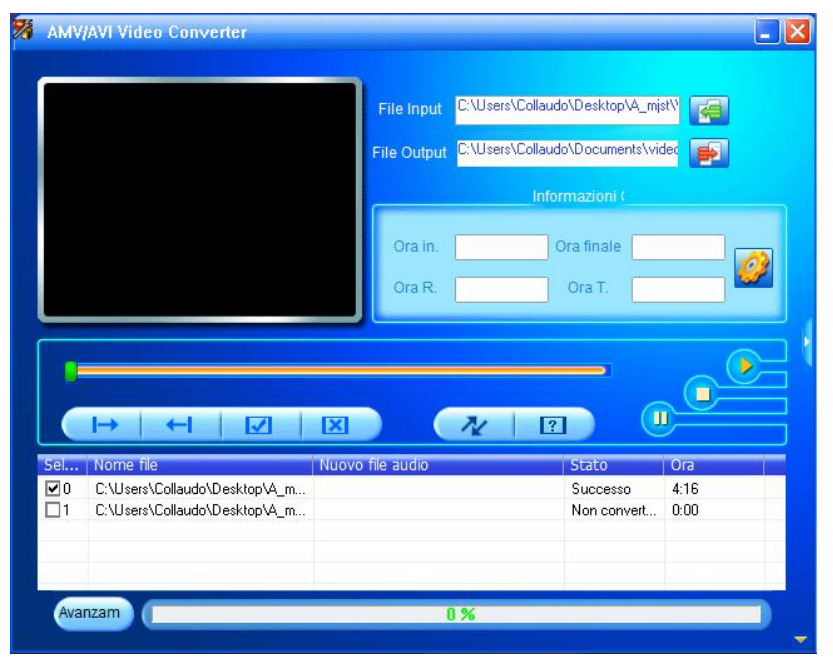

- Click  $\left| \frac{d\mathbf{r}}{dt} \right|$  to choose the path where to save AMV file, then click to choose the file to convert.
- To modify file setting you want to get select it (by clicking on it) and click the icon . A pop up will be shown in which it is possible to choose AMV file settings. Press OK to confirm.

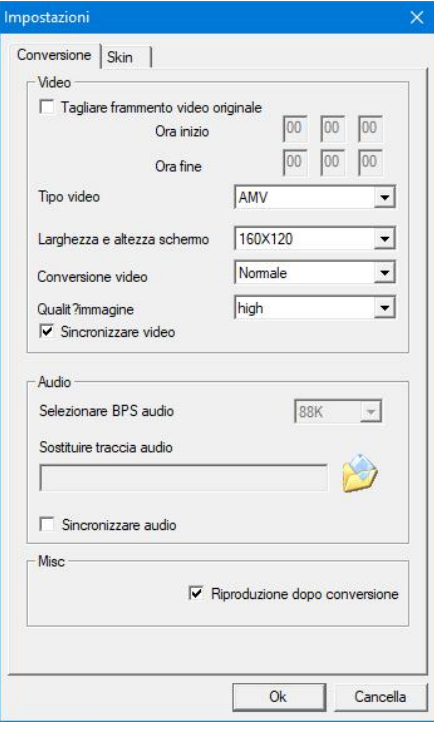

• Click  $\sqrt{\frac{N}{N}}$  to start conversion.

At the end of conversion the video will be automatically played.

# **Recordings**

To record voice memos, select **Recordings** from the main menu and press the **ENTER** button to enter the recording mode.

- 1. Press the **ENTER** button to start recording.
- 2. To pause recording, press the **ENTER** button again.
- 3. To save the recording and exit to the main menu, press **RETURN** button.
- 4.  $\sqrt[n]{ }$  The recorded file saved in the present setting content "Recording library"
- 5.  $\sqrt{7}$  If it shows "Capacity is full" means no space for saving the recorded files, need delete other documents to release the space.
- 6.  $\overline{\mathbb{V}}$  If it shows "Content is full" means there are 99 files in this folder, please change to other folder for saving.

### **Record Types as following**

The player allows to record in WAV e MP3 formats.

Set the recording format in the specific menu. After setting the recording format, please choose the compression quality related to the format.

### **WAV**

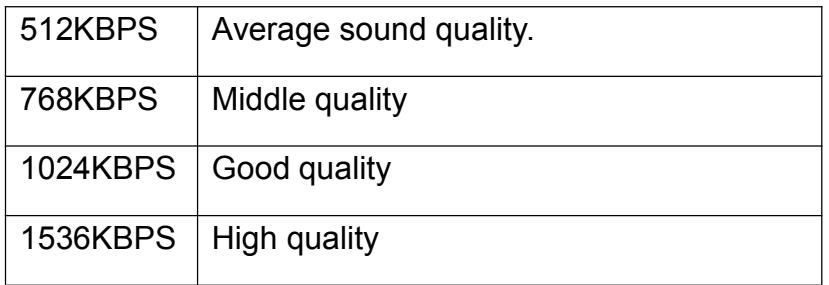

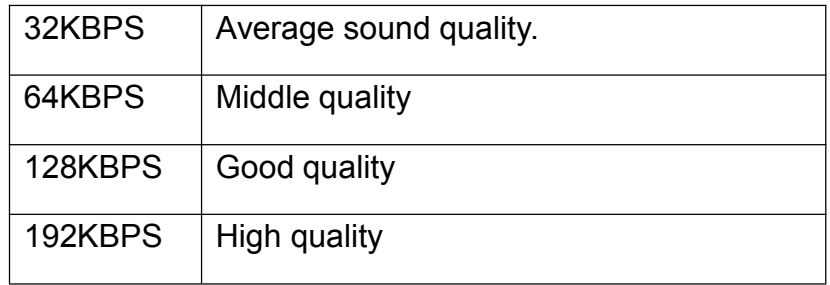

# **Play**

To play back recorded voice memos, select **Recording library** from the submenu and press the **ENTER** button to enter the voice memos mode

Voice playback controls

- 1.**PREV** button: previous memo/Rewind(hold)
- 2.**NEXT** button: next memo/Fast forward(hold)
- 3.**MENU** button: Enter into submanu when Pause
- 4.**ENTER** button: Play/Pause
- 5. **VOL+** button: Increase volume
- 6. **VOL-** button: Decrease volume

# **Picture**

To view pictures, select **Photos** from the main menu and press **ENTER** buttonto enter the photo browser.

- 1. Use the **PREV** or**NEXT** button to scroll through the **ROOT** folder and select a photo you would like to view, and press the **ENTER** button.
- 2. Use the PREV or NEXT button to scroll through your pictures.
- 3. Press the **Return** button again to return to the **ROOT** folder

# **Photo menu**

While in the **ROOT** folder, press the **MENU** button to access the photo submenu where you can select from the following options.

**Brightness** Slideshowsetting Delete picture

# **Text**

The Text mode allows reading text files. To activate this mode please follow here below instruction:

1. Use the **PREV** or **NEXT** button to scroll through the **ROOT** folder and select a text you would like to read, and press the **ENTER** button.

- 2. Use the PREV or NEXT button to scroll through your texts.
- 3. Press the **RETURN** button again to return to the **ROOT** folder

### **Text menu**

While reading a text file, press the **MENU** button to access the submenu where you can select from the following options:

**Delete ebook:** delete a single text file

**Select bookmark**: select a bookmark which was already set

**Delete bookmark:** delete a bookmark previously saved

**Add bookmark**: create a new bookmark

**Select page**: select one specific page

# **Settings**

In the settings menu you can customize various player settings

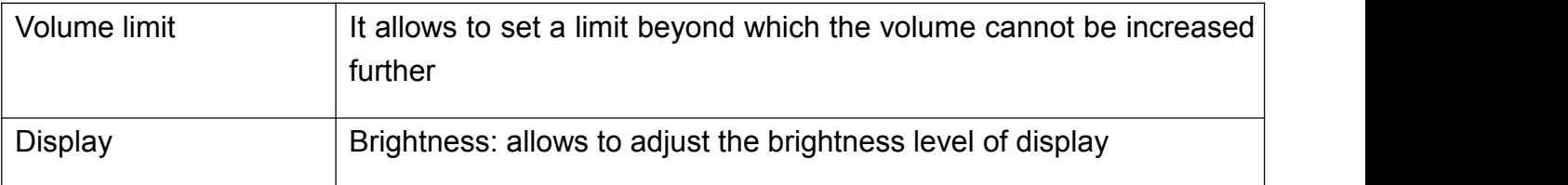

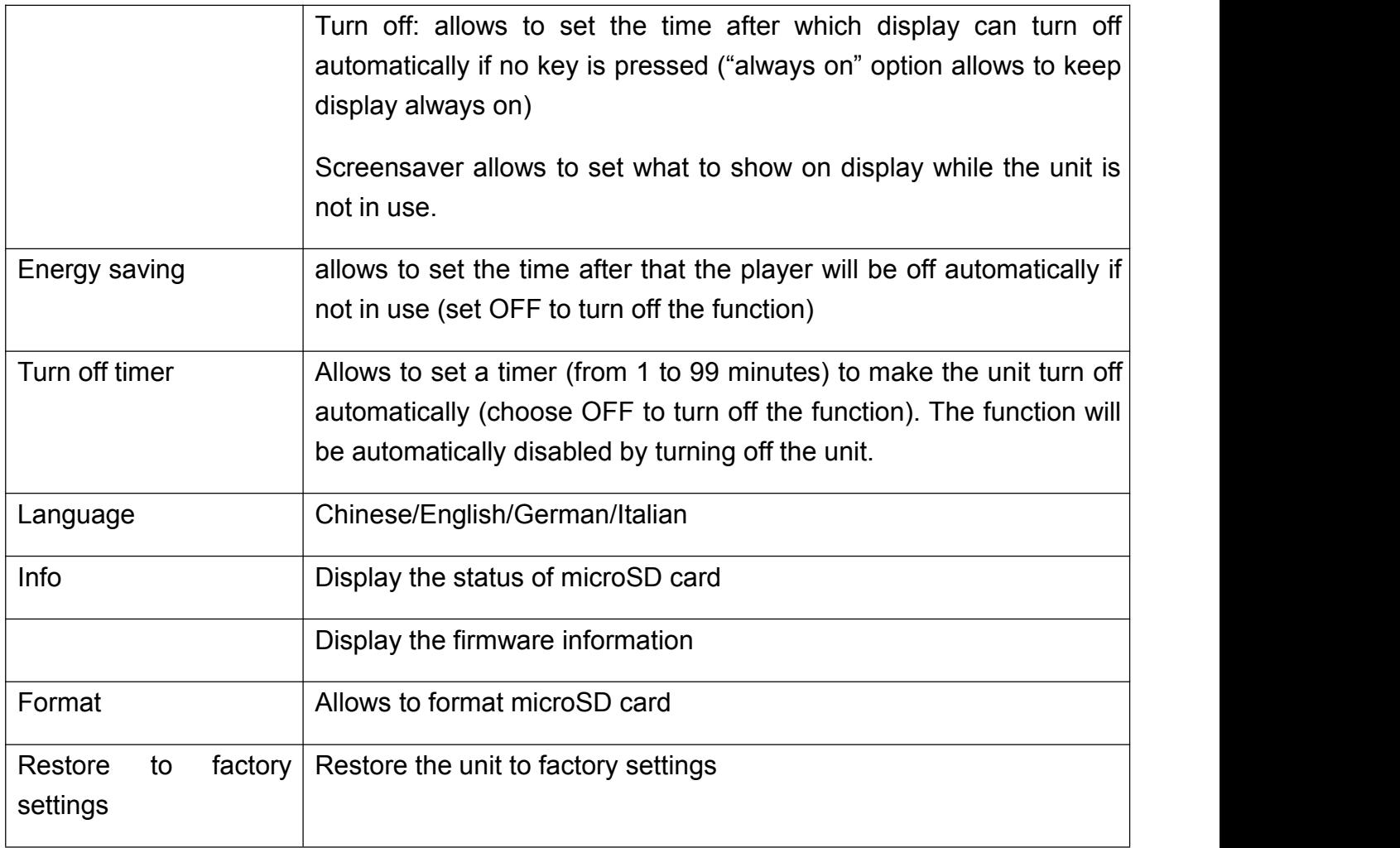

# **Folder view**

You can select Folder view in main menu, and press **ENTER** button to access all of files which in the player.

# **Bluetooth**

Bluetooth option allows to connect Bluetooth audio devices. Verify that the device we want to pair is set as "visible from other devices" and that Bluetooth is ON, then enter Bluetooth menu of the player, turn on Bluetooth from menu "Bluetooth status" and start searching for device by "Search" option. After having detected the device select it pressing PLAY and choose "pair device".

To start playback choose "All tracks", browse files from microSD and select the desired track.

NOTE: in Bluetooth mode it is possible to play only WAV, WMA, APE, FLAC, MP3 formats.

NOTE: in Bluetooth mode it is not possible to view and play Playlist.

NOTE: it is not guarantee the compatibility with all Bluetooth audio devices.

# **Trouble shooting**

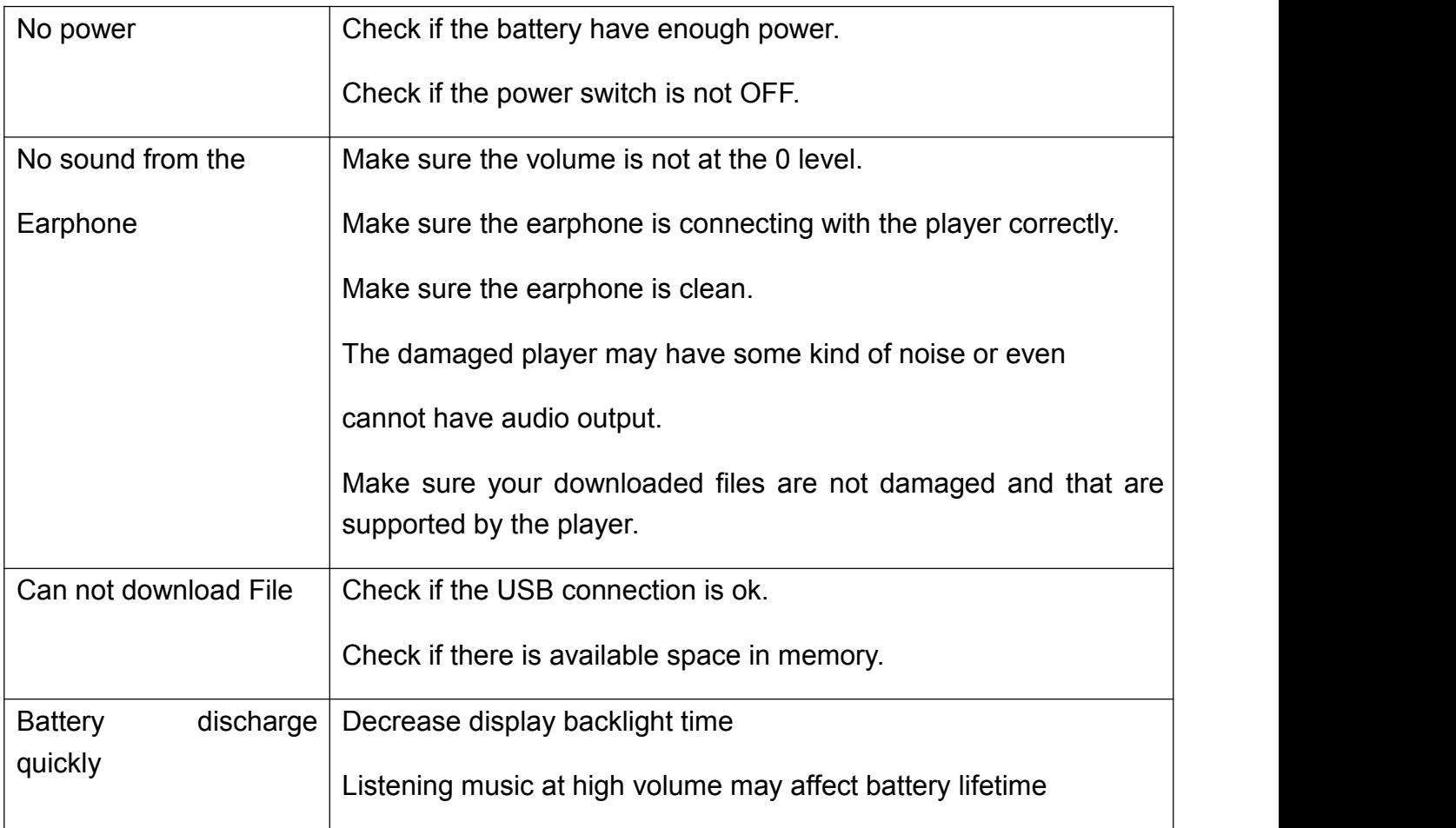

# **Specifications:**

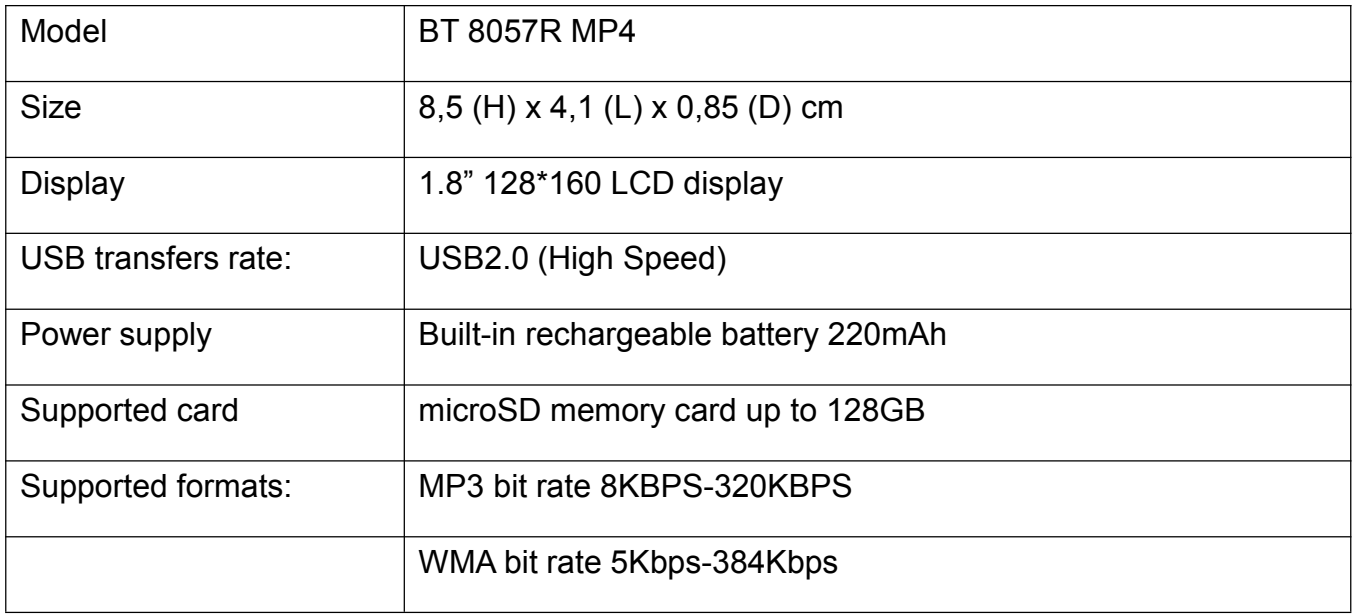

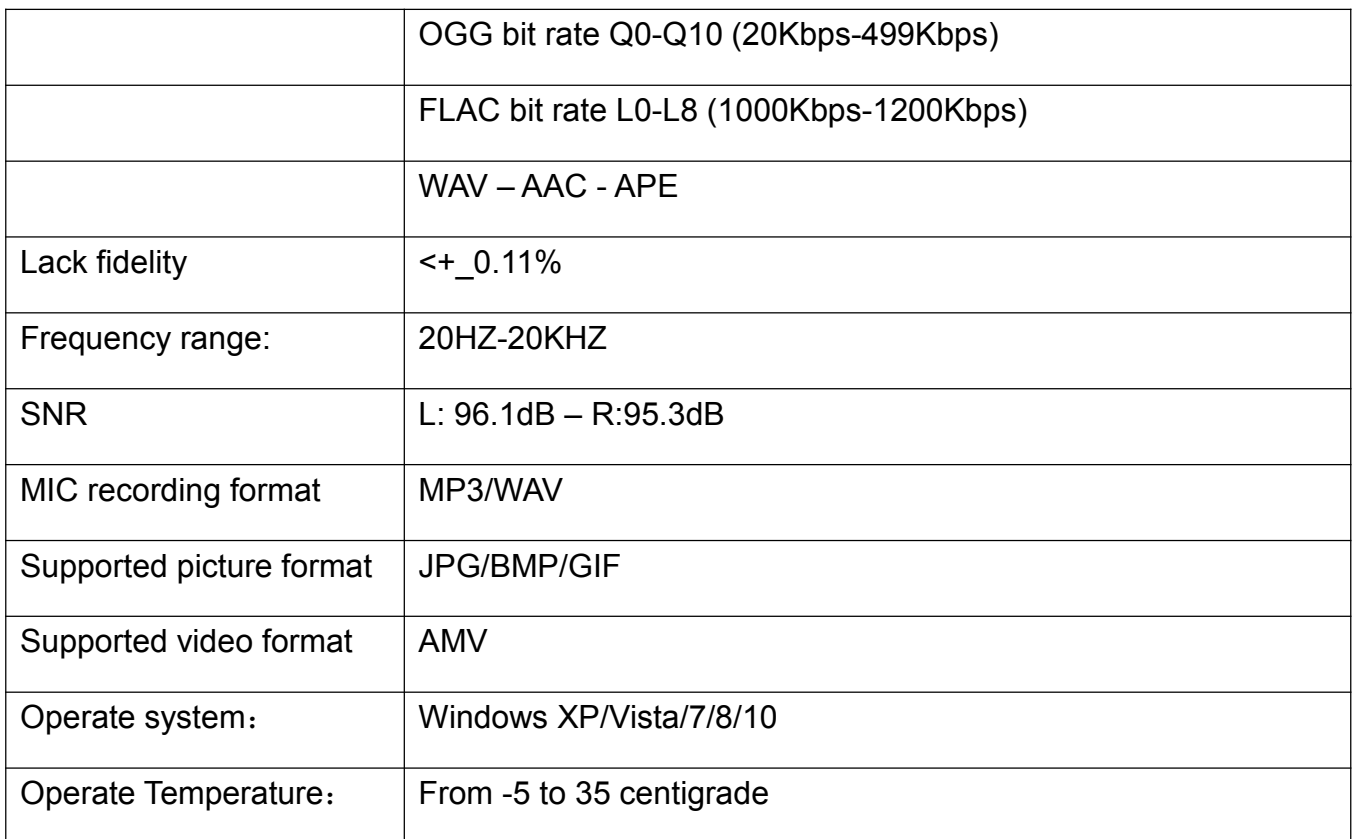

Note: SPECIFICATIONS AND FEATURES MAY BE CHANGED FOR PRODUCT IMPROVEMENT WITHOUT PRIOR NOTICE

# **INFORMATION TO USERS OF DOMESTIC EQUIPMENT**

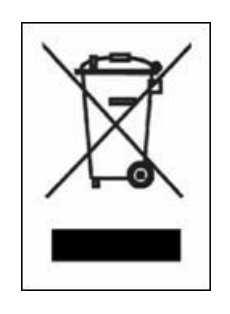

*Pursuant to Art. 25, Paragraph 1 of the Legislative Act N. 49 14th March 2014, "Implement of the Directives 2011/65 / EU and 2012/19 / EU concerning the reduction of the use of hazardous substances in electrical and electronic equipment, as well as waste disposal".*

The crossed bin symbol on the appliance or on its packaging indicates that the product at the end of its useful life must be collected separately from other waste. The user must, therefore, dispose the equipment at the end of its life to the appropriate electronic and electro technical waste centers, or return it to the retailer at the time of purchase of a new type of equivalent equipment, one by one.

Appropriate separate disposal for the subsequent start-up of the disused equipment for recycling, treatment and compatible environmental disposal helps to avoid possible negative effects on the environment and health and favours the re-use and / or recycling of the materials it is composed the equipment.

The illegal disposal of the product by the user involves the application of the penalties referred to in current laws.

Any rechargeable batteries or rechargeable batteries contained in the device must be disposed separately in the appropriate expired batteries bins.

### **Battery disposal**

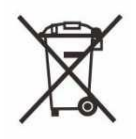

Disposal of expired batteries must take place at the appropriate recycling centers or according to local authority. Batteries in compliance with the 2013/56 / EC directive.